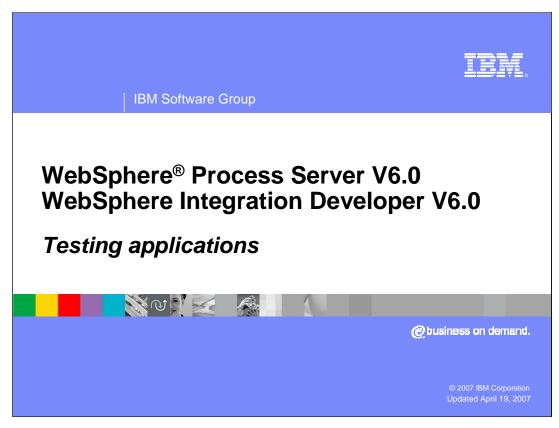

This presentation will cover testing applications using the test environment included with IBM WebSphere Integration Developer V6.0 and using WebSphere Process Server V6.0.

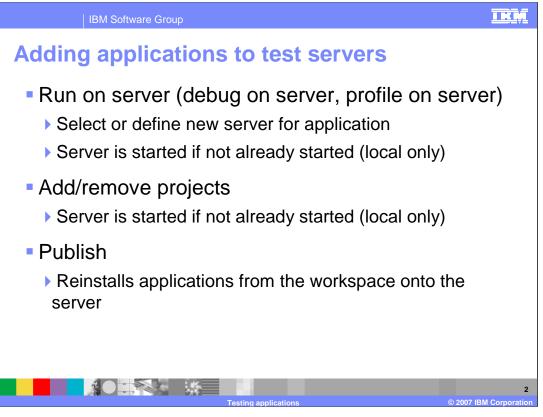

Once you have configured application servers, whether they be local or remote, you can run applications on those servers for testing purposes. Applications can be installed onto servers using either the run on server command or the add/remove projects dialog box. Both methods perform the same operation. The server must be started in order to install an application. Both these commands will attempt to start a local server if it is not already started. Once the server is started, the application will be installed and started. There are minor differences in behavior between these two commands, but the Add/Remove Projects command is recommended as the best option.

Applications can be reinstalled using the Publish command. This will reinstall all applications that are configured in your workspace.

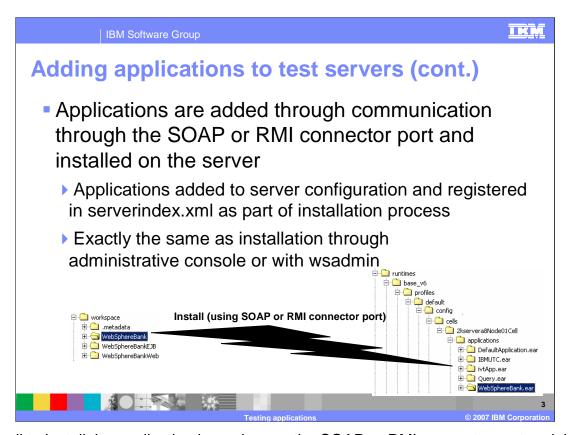

The call to install the application is made over the SOAP or RMI connector port and the installation takes place just as it would if it were performed from the administrative console or through the wsadmin command line tool.

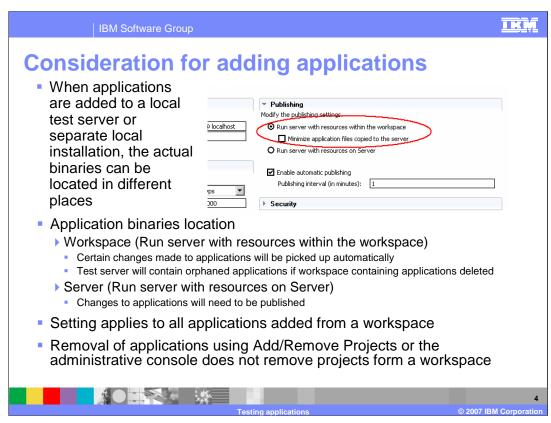

When installing applications onto your test server, you can specify whether the application binaries should start out of the workspace or be published to the server. Here are some considerations to help you decide what works better in your environment:

First, if the application binaries run from the workspace, certain changes, such as saving a .jsp file, will be updated and reloaded automatically. A drawback to this is that if a single test environment is used for multiple workspaces and you deploy multiple applications to that single test server, and then later delete workspaces without removing the application from the server, this will result in error messages during server startup.

Second, whatever settings you choose will apply to all applications for that server.

Third, if the application binaries run on the server, you must republish whenever updates to the applications are made.

Finally, if you change settings after installing an application, the application will continue to run with the old settings. You must remove the application and add it again in order for it to run under the new settings. Applications are removed using the Add/Remove Projects dialog or the administrative console. When you remove an application using the administrative console, it will only be removed from the server configuration, the installation binaries will not be removed from the workspace.

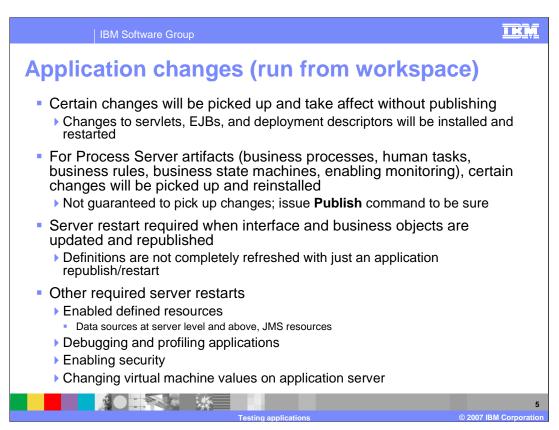

When applications are run from the workspace, which is the default setting, some changes are picked up automatically. Edits to servlets, JSPs, deployment descriptors, and so on are picked up when the code is saved and the updated code is restarted in the local test environment. For most Process Server artifacts, this is the case; however, there are cases where some things are not reinitialized automatically. To force changes to be picked up, use the Publish command to re-install applications completely. If Publishing does not pick up all the changes, then restarting the server will force a complete refresh.

Other situations that require a server restart include enabling some resources, such as data sources, turning on debugging or profiling, turning security on or off, and changing virtual machine settings on the application server.

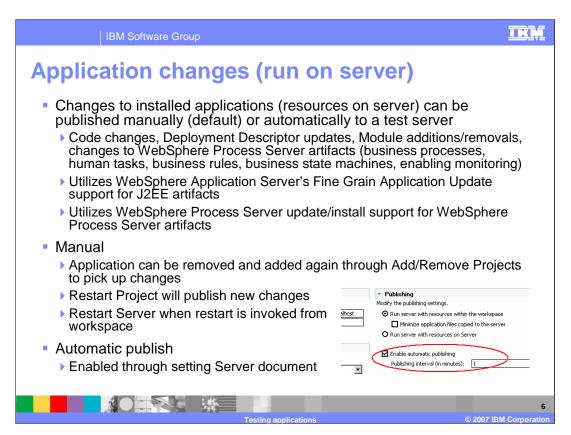

As previously mentioned, when application binaries are run from the workspace, certain changes will be propagated automatically when updates are made to the application. If the binaries are run from the server, you will need to republish whenever updates to the application are made. Update publishing can be configured to occur manually or automatically. WebSphere fine grain application update is used to publish changes, so only the parts or modules of the application that have been modified will be updated. If you are making frequent changes to an application, it can be beneficial to disable automatic publishing. In this case, you would have to either remove and reinstall the application using add/remove projects, restart the project, or restart the server in order for the changes to be propagated. Automatic publish will periodically examine modifications that you have made to the application and publish them.

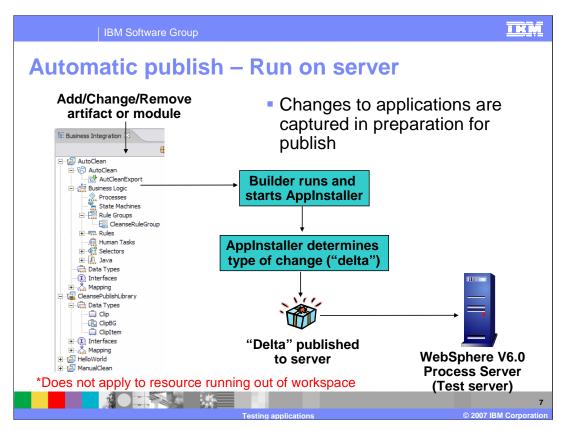

This slide illustrates the manner in which changes to an application are propagated to the test server. As part of the build process, the changes that are made to the projects or applications will be noted and tracked. At publish times, the changes will be published to the server and WebSphere fine-grained update will apply the updates. Even when an artifact is deleted from a project or application a deletion package is sent to the server and read to delete the appropriate artifact.

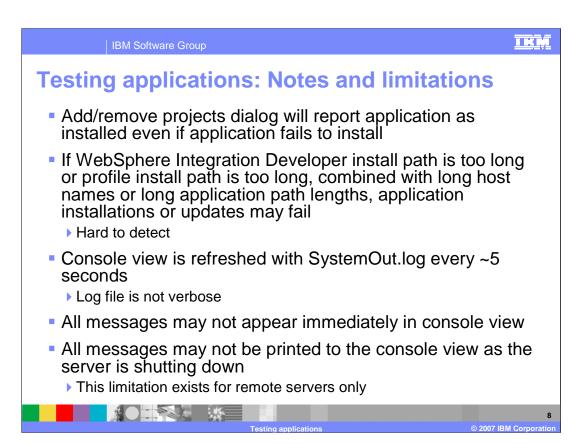

By design, if there is a problem with installing an application, the add/remove projects dialog will still report that the application has installed.

Long install paths can cause errors, such as application install failures or update failures. Because of Windows operating system limitations, these errors may be reported as path not found, or class not found, making the real cause difficult to determine.

The console view is refreshed from the SystemOut and SystemError log files every few seconds, but it is not a verbose feed of the system logs. At intervals, the system log messages are retrieved from the server through the file transfer application. The plug-in does some analysis and sorts the messages; sometimes that changes the sort order of the messages. Be aware that the console messages are processed this way, and that a message may show up in the console several seconds after the event actually occurs.

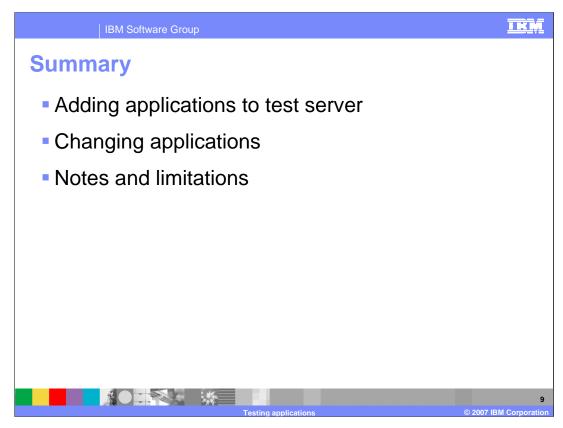

In summary, this presentation has covered adding and changing applications on the test servers, and reviewed some notes and limitations about testing applications.

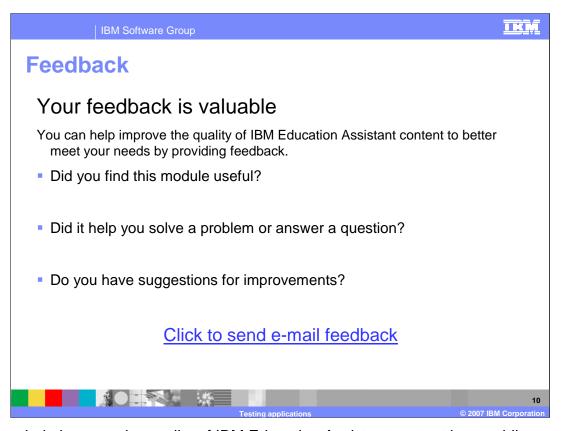

You can help improve the quality of IBM Education Assistant content by providing feedback.

**IBM Software Group** 

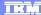

## Trademarks, copyrights, and disclaimers

The following terms are trademarks or registered trademarks of International Business Machines Corporation in the United States, other countries, or both:

IBM WebSphere

Product data has been reviewed for accuracy as of the date of initial publication. Product data is subject to change without notice. This document could include technical inaccuracies or typographical errors. IBM may make improvements or changes in the products or programs described herein at any time without notice. Any statements regarding IBM's future direction and intent are subject to change or withdrawal without notice, and represent goals and objectives only. References in this document to IBM products, programs, or services does not imply that IBM intends to make such products, programs or services available in all countries in which IBM operates or does business. Any reference to an IBM Program Product in this document is not intended to state or imply that only that program product may be used. Any functionally equivalent program, that does not infringe IBM's intellectual property rights, may be used instead.

Information is provided "AS IS" without warranty of any kind. THE INFORMATION PROVIDED IN THIS DOCUMENT IS DISTRIBUTED "AS IS" WITHOUT ANY WARRANTY, EITHER EXPRESS OR IMPLIED. IBM EXPRESSLY DISCLAIMS ANY WARRANTIES OF MERCHANTABILITY, FITNESS FOR A PARTICULAR PURPOSE OR NONINFRINGEMENT. IBM shall have no responsibility to update this information. IBM products are warranted, if at all, according to the terms and conditions of the agreements (for example, IBM Customer Agreement, Statement of Limited Warranty, International Program License Agreement, etc.) under which they are provided. Information concerning non-IBM products was obtained from the suppliers of those products, their published announcements or other publicity available sources. IBM has not tested those products in connection with this publication and cannot confirm the accuracy of performance, compatibility or any other claims related to non-IBM products.

IBM makes no representations or warranties, express or implied, regarding non-IBM products and services.

The provision of the information contained herein is not intended to, and does not, grant any right or license under any IBM patents or copyrights. Inquiries regarding patent or copyright licenses should be made, in writing, to:

IBM Director of Licensing IBM Corporation North Castle Drive Armonk, NY 10504-1785 U.S.A.

Performance is based on measurements and projections using standard IBM benchmarks in a controlled environment. All customer examples described are presented as illustrations of how those customers have used IBM products and the results they may have achieved. The actual throughput or performance that any user will experience will vary depending upon considerations such as the amount of multiprogramming in the user's job stream, the I/O configuration, the storage configuration, and the workload processed. Therefore, no assurance can be given that an individual user will achieve throughput or performance improvements equivalent to the ratios stated here.

© Copyright International Business Machines Corporation 2007. All rights reserved.

Note to U.S. Government Users - Documentation related to restricted rights-Use, duplication or disclosure is subject to restrictions set forth in GSA ADP Schedule Contract and IBM Corp.

1

Testing applications

© 2007 IBM Corporation